# **User's Manual**

#### IM 77P01C01-01E

## **1. CAUTIONARY NOTES FOR SAFE USE OF THE PRODUCT**

The following safety symbol is indicated on the product and the manual to ensure safe use.

**CAUTION**

If this symbol is indicated on the product, the operator should refer to the explanation given in the user's manual in order to avoid personnel injury or death to either themselves or other personnel, and/or damage to the instrument. The manual describes the special care that the operator should exercise to avoid or other dangers that may result in injury or loss of life.

The following symbol marks are used only in this manual.

## **IMPORTANT**

Indicates that operating the hardware or software in particular manner may damage it or result in system failure.

# **NOTE**

Draws attention to information that is essential for understanding the operations and/or features of the product.

## **2. GENERAL**

The Model NC210 RS485/CC-Link Converter connects Yokogawa Electric Corporation's Green Series Digital Indicating Controllers, VJ Series Signal Converters, and PR201/UZ005 Power Monitor with RS485 option to MELSEC (Mitsubishi Electric Corporation's sequencer) and so on. Used as a CC-Line remote device station, and referring remote register and remote I/O, it allows process data and operating status information - such as digital indicating controller process variable (PV) inputs and alarm statuses - to be read via CC-Link, and also allows PLC to read setpoint (SP) values and signal converter communications outputs etc.

## **3. PREPARATION BEFORE OPERATION**

Prepare following items before operation.

- 1. NC210 (required number)
- 2. Exclusive cables for connection between NC210 and CC-Link (required number)
- As for details about CC-Link exclusive cables, refer to the manual that master unit specifies. 3. Shielded wires for connection between NC210 and each instruments (refer to the followings)
- 4. Power line (refer to the followings )

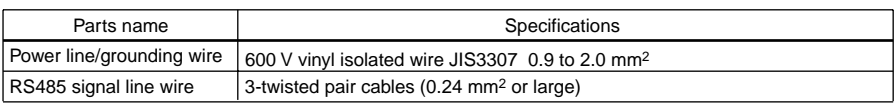

## **4. CHECK AND SETTING OF COMMUNICATION**

The communication parameters should be set as follows, in order to connect between NC210 and instruments such as digital indicating controller (UT/UP series), signal converters (VJ series) and power monitor (PR201/UT005). About those setting methods, refer to the user's manuals of each

## ■ Checking Product Specifications and Contents of Packing

instrument respectively.

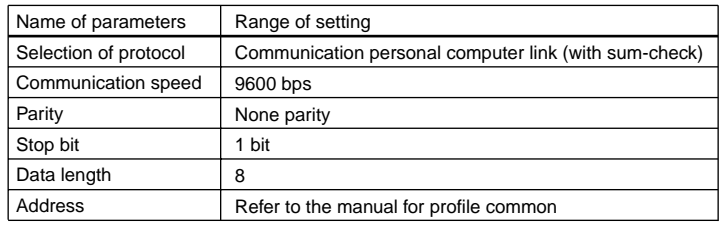

IM 77P01C01-01E 2nd Edition : Jun. 01, 2004

Yokogawa Electric Corporation

## **Model NC210 RS485/CC-Link Converter**

Thank you for purchasing the NC210 RS485/CC-Link Converter. For the correct use of this product, read through this manual before use.

> ((O)×10 (O). STATION NO. RD SD ERR RUN RDY

DA DB DG  $\sum_{\text{BAWD}}$ <sub>FG</sub> URATE

Before use NC210, also read the relative user's manuals (main manuals and communication manuals) of the products that are connected to NC210 -digital indicating controller (UT/UP series), signal converters (VJ series) and power monitor (PR201/UT005).

This instruction manual should be kept in safety place.

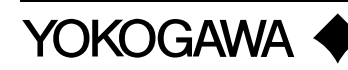

### **(1) Model Number and Suffix Code Check**

Check that the model number and suffix code shown on the nameplate attached on the right side of the product are as ordered.

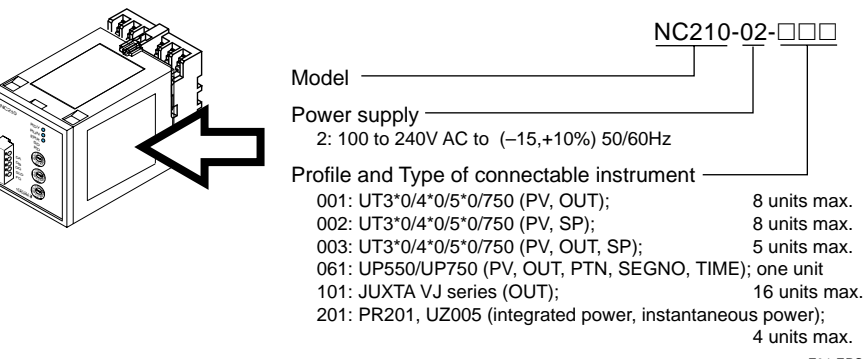

#### F01.EPS

#### **(2) Contents of the Packing Check**

Check that the packing contains the following items.

- NC210 main unit : one
- User's Manual (this book : IM 77P01C01-01E) :one, maunal for profile common (IM 77P01C01- 02E) : one, and each one of specific Profile procedure manual respectively

## **5. NAMES AND FUNCTIONS OF FRONT-PANEL**

**<1> Operating condition indicator LED (RDY)**

light on : normal light off : abnormal

- **<2> Operating condition indicator LED (RUN)**
- light on : normal communication
- light off : communication interrupted(time out)
- **<3> Operating condition indicator LED (ERR)**
- light on : communication data error
- light off : normal communication
- **<4> Operating condition indicator LED (SD)**
- light on : data send
- **<5> Operating condition indicator LED (SD)**
- light on : data receive

**<6> Remote device station number setting switch**

Setting of remote device station number within from 01 to 61(01: when shipping)

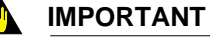

One NC210 converter occupies 4 stations. Therefore keep attention to the number that is assigned to the CC-Link unit (master unit). For detail refer to the manuals that master unit specify

### **<7> Communication speed setting switch**

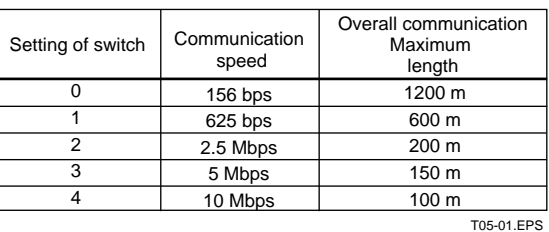

#### **<8> Communication connector (CN1)**

Connector for the connection of dedicated CC-Link cable

## **6. DIMENSIONS**

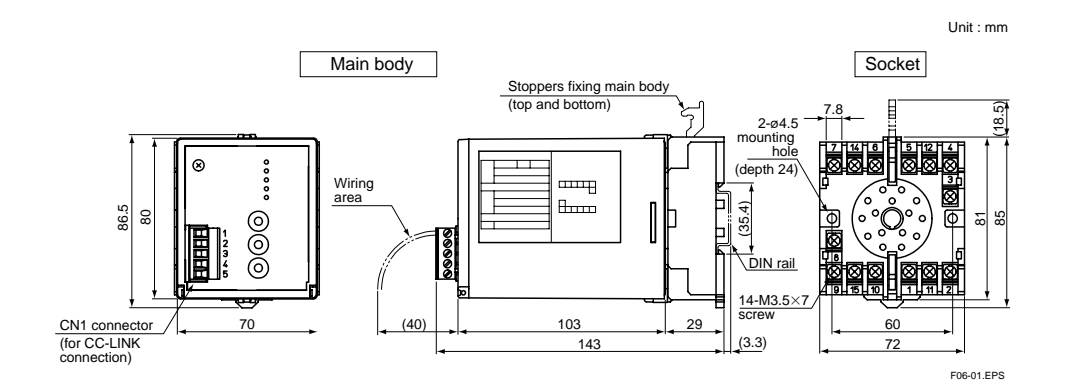

<1> <2> <3> <4> <5>

NC210

<6>

<8>

F02.EPS

 $\overline{z}$ 

## **7. MOUNTING METHODS**

#### ● **Wall mounting mounting**

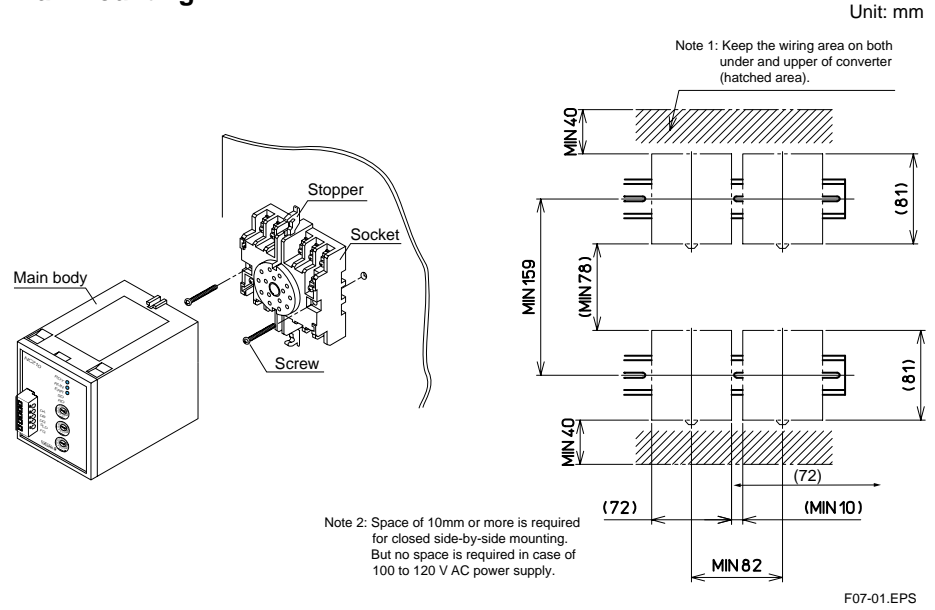

Fig.7-1 Wall mounting Fig.7-2 Mounting dimensions

Unlock the stoppers (top and bottom), and pull out the main body from the socket. Then fix the socket on wall with two M4 screws. Insert the main body to socket and fix the body with stoppers (top and bottom).

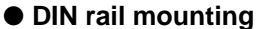

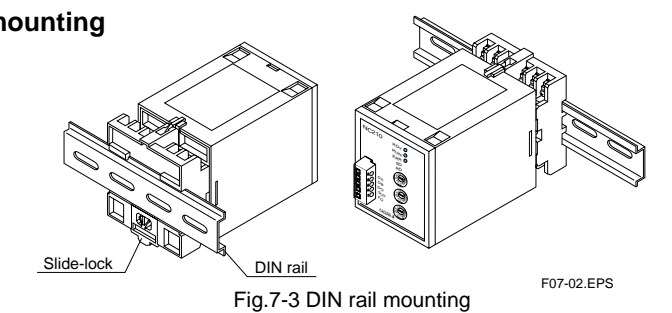

Insert DIN rail into the upper portion of the DIN rail groove at rear of the socket of the converter and fix the converter to the DIN rail with slide-lock at the lower of the converter.

## **8. INSTALLATION LOCATION**

(1) Avoid installation in such environments as follows.

- The place to be exposed to the corrosive gas -such as sulfide gas or sea breeze
- The place where the visible dust exist
- The place to be exposed to the direct sunlight

- After wiring, check the model and specifications of the NC210 converter's body to be inserted to the socket for no-miss matching. If incorrect unit is inserted, we can't guarantee the operation.
- It may be damage for instrument if the power line is miss wiring.
- Power line and communication lines must be separated from noise occurrences. If so, we may not be guarantee.
- N.C. terminals should not be connected for other inter-connection terminals.

te) Terminating resister is available ON by shortening terminals No.2 and No.11. N.C.: not connected (unusable)

(2) If there is a possibility that lightning could induce a high surge voltage on the power and signal lines, provide dedicated lightning arrestors for each sides on the lines between the field instrument and indoor instrument in order to protect the product.

## **9.EXTERNAL WIRING**

# **CAUTION**

Before carrying out wiring, turn off the power to the converter and check that the cables to be connected are not alive with the tester or the like because there is a possibility of electric shock.

## It is under trouble ● **RDY lamp light off**

Wiring must be carried out by persons who have basic electrical knowledge and practical experience.

Wires are connected to the terminals of the NC210 converter's socket. M3.5 screw terminals are provided for the connection of external signals. Flexible twisted wires and good contact of durable round crimp-on terminals are recommended for use.

## **IMPORTANT**

SUPPLY

N

N.C.

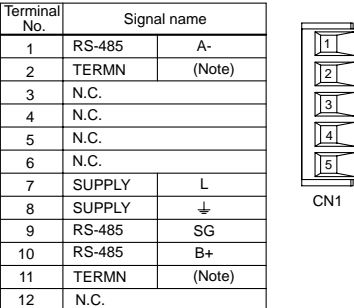

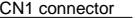

DB DG SLD FG

1 2

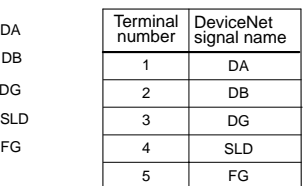

14 15

F09-01.PS

Fig.9-1 Terminal arrangement

## **10. TROUBLE SHOOTING**

The followings explain basic trouble shooting methods for the NC210 usage. Refer to the respective user's manuals for the SEQUENCE CPU and the master unit.

#### ● **ERR lamp light on and off**

#### ● **ERR lamp light on**

## ● **RUN lamp light off**

Refer to the item of trouble shooting in user's manual for CC-Link master unit

#### ● **RDY lamp light on and off**

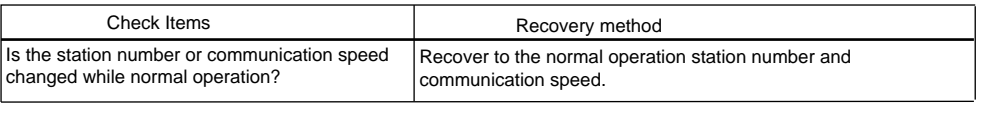

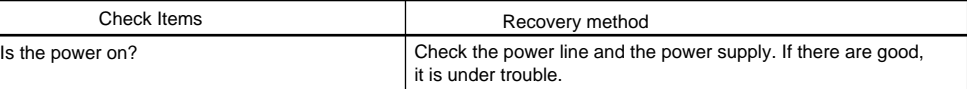

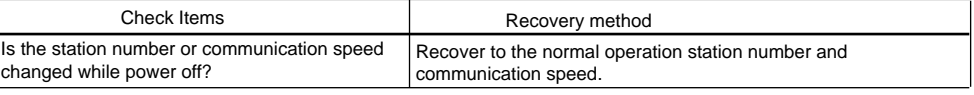

#### ● **In case of that the digital data cannot read out or write in.**

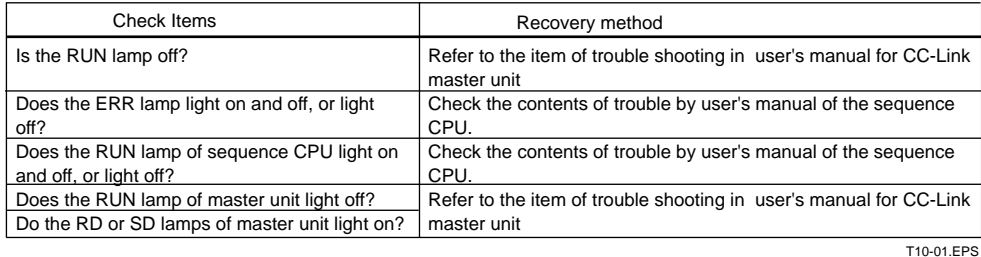

## **11. MAINTENANCE**

The NC210 main body can be removed from the socket under operating in case of exchange or maintenance of the converter. However before removing the main body of converter, remove the CC-Link communication cable.

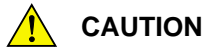

After remove CC-Link connector from the main body, carry out the maintenance of the converter. There is a possibility of electric shock, so be careful not to touch the terminals of the socket when the NC210 main body is removed from the socket under operating condition.

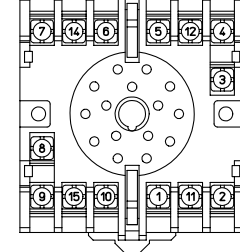